# Gira Logic Module

# Veiligheidsaanwijzingen

Inbouw en montage van elektrische apparaten mogen uitsluitend worden uitgevoerd door een elektrotechnicus.

Wanneer de handleiding niet in acht wordt genomen, kan er schade aan het apparaat, brand of andere gevaren ontstaan.

Deze handleiding maakt deel uit van het product en moet aan de klant worden overhandigd.

# Opbouw van het apparaat

- 1. Programmeertoets
- 2. Aansluiting KNX
- 3. Aansluiting externe voeding
- 4. Programmeer-LED (rood): aan = programmeerstand actief 5. Bedrijfs-LED (groen): aan = Logic module bedrijfsklaar knippert langzaam = Logic module nog niet

resp. onjuist geparametriseerd knippert snel = interne apparaatfout

6. KNX-LED (geel) aan = verbinding met KNX-systeem uit = geen verbinding met KNX-systeem knippert = KNX-gegevensoverdracht

- 7. Data-aansluiting met LED (groen/oranje) groen aan = gegevensoverdrachtssnelheid 100 Mbit/s
- groen uit = gegevensoverdrachtssnelheid 10 Mbit/s

oranje aan = verbinding met IP-netwerk oranje knippert = geen verbinding met IP-netwerk, geen gegevensontvangst van IP-netwerk

### Functie

## Systeeminformatie

Dit apparaat is een product voor het KNXsysteem en voldoet aan de KNX-richtlijnen. Gedetailleerde vakkennis door middel van KNX-cursussen wordt voorondersteld.

De werking van het apparaat is softwareafhankelijk.

Gedetailleerde informatie over softwareversies en functionaliteit en over de software zelf vindt u in de productdatabank van de fabrikant.

Ontwerp, installatie en ingebruikstelling van het apparaat worden uitgevoerd met KNX-gecertificeerde software en de Gira Project Assistent. De meest actuele productdatabank en technische beschrijving vindt u op onze internetpagina.

# Bedoeld gebruik

De Gira Logic module wordt gebruikt voor bewaking en aansturing (logische functies, afloopaansturing) van KNX-installaties.

# Informatie voor de installateur

Montage en elektrische aansluiting

# Apparaat monteren

Neem het temperatuurbereik in acht. Zorg voor voldoende koeling.

- Klik het apparaat op een profielrail conform DIN EN 60715. Zie de afbeelding voor de montagestand.
- Sluit de externe voeding aan op de aansluitim (3). Advies: gebruik de wit-gele aansl<mark>u</mark>it klem.

# Gira Logic Module

### Consignes de sécurité

Le montage et le branchement des appareils électriques peuvent uniquement être effectués par des électriciens.

En cas de non-respect des indications de ce manuel, il y a danger de détérioration de l'appareil, d'incendie ou d'autres dangers. Ce manuel fait partie du produit et doit rester chez le client.

# Structure de l'appareil

- 1. Touche de programmation
- 2. Raccordement KNX
- 3. Raccordement d'une alimentation externe 4. LED de programmation (rouge):
- allumée = mode de programmation actif 5. LED de fonctionnement (verte):
- allumée = Logic module prêt à fonctionner clignote lentement = Logic module pas encore paramétré ou incorrectement clignote rapidement = erreur interne à l'appareil
- 6. LED KNX (jaune) allumée = liaison au système KNX éteinte = pas de liaison au système KNX clignote = transmission de données KNX
- 7. Raccordement au réseau avec LED (verte/ orange) verte allumée = débit de transmission de don-
- nées 100 Mbit/s
- verte éteinte = débit de transmission de données 10 Mbit/s
- orange allumée = liaison au réseau IP orange clignote = pas de liaison au réseau IP, pas de réception de données du réseau IP

## Fonction

## Informations système

Cet appareil est un produit du système KNX et est conforme aux directives KNX. Pour la compréhension, des connaissances professionnelles détaillées sont supposées avoir été acquises lors de formations KNX.

Le fonctionnement de l'appareil dépend du logiciel.

Des informations détaillées concernant les versions de logiciel et l'étendue respective des fonctions ainsi que le logiciel lui-même sont disponibles dans la base de données de produits du fabricant.

## Bedieningshandleiding E  $(D)$   $(E)$   $(E)$

La planification, l'installation et la mise en service de l'appareil se font à l'aide d'un logiciel certifié KNX et de l'assistant de projet Gira. Vous trouverez la version actuelle de la base de données de produits et des descriptions techniques sur notre site internet.

## Utilisation conforme à la destination

Le Gira Logic module est utilisé pour la surveillance et la commande (fonctions logiques, commande de déroulement) des installations KNX.

## Informations pour électriciens

Montage et raccordement électrique

## Montage de l'appareil

Tenir compte de la plage de température. Veiller

- à un refroidissement suffisant. Clipser l'appareil sur un rail DIN selon DIN
	- EN 60715. Position de montage, voir illustra-
- Sluit de KNX-lijn aan op de rood-zwarte busklem (2).
- Breng de afdekkap aan over de aansluitingen van KNX/externe voeding.
- Sluit de netwerkkabel met de RJ45-connector aan op de RJ45-aansluiting (7).
- tion.
- Brancher l'alimentation externe à la borne de raccordement (3). Recommandation: utiliser la borne de raccordement blanc-jaune.
- Brancher la ligne KNX à la borne de bus rougenoire (2).
- Insérer le cache sur le raccordement KNX/alimentation externe.
- Brancher le raccordements au réseau avec le connecteur RJ45 à la douille RJ (7).
- Procure mantener una refrigeración suficiente.
- Fije el dispositivo a presión sobre la regleta de perfil de sombrero según la norma DIN EN 60715. Véase la imagen para consultar la posición de montaje.
- Conecte el suministro de tensión externo al borne de conexión (3). Recomendación: Utilice el borne de conexión blanco-amarillo.
- Conecte la línea KNX con el borne de bus (2) rojo-negro.
- Inserte la caperuza de cubierta sobre la conexión KNX/suministro de tensión externo.
- Conecte la conexión de red al conector hembra RJ (7) mediante el conector RJ45.

# Gira Logic Module

## Notas de seguridad

El montaje y la instalación de dispositivos eléctricos deberán encargarse únicamente a personal especializado en electricidad. Si no observa el manual, puede provocar daños materiales en el dispositivo, fuego u otros peligros.

Este manual forma parte de este producto y debe permanecer en posesión del cliente.

# Estructura del dispositivo

- 1. Tecla de programación
- 2. Conexión KNX
- 3. Conexión del suministro de tensión externo 4. LED de programación (rojo):
- encendido = modo de programación activo 5. LED de funcionamiento (verde):
- encendido = Logic module listo para el funcionamiento parpadea lentamente = Logic module aún no o incorrectamente parametrizado parpadea rápidamente = error interno del dispositivo
- 6. LED KNX (amarillo) encendido = conexión con el sistema KNX apagado= sin conexión con el sistema KNX parpadea = transferencia de datos KNX
- 7. Conexión de red con LED (verde/naranja) verde encendido = tasa de transferencia de datos 100 Mbit/s verde apagado = tasa de transferencia de

datos 10 Mbit/s naranja encendido = conexión con la red IP

naranja parpadea = sin conexión con la red IP, sin recepción de datos de la red IP

# Función

### Información del sistema

Este dispositivo es un producto del sistema KNX y cumple las directivas KNX. Para la comprensión de este dispositivo se presuponen conocimientos especializados adquiridos en cursos de KNX.

El funcionamiento del dispositivo depende de un software.

En la base de datos de productos del fabricante podrá consultar información detallada sobre las versiones de software y la funcionalidad correspondiente, así como sobre el propio software.

La planificación, la instalación y la puesta en funcionamiento del dispositivo se realizan con la ayuda de un software certificado por KNX y del asistente de proyectos de Gira. La base de datos de productos y la descripción técnica se pueden consultar siempre de forma actualizada en nuestra página de Internet.

# Uso autorizado

El Gira Logic module se utiliza para la supervisión y el control (funciones lógicas, control del proceso) de instalaciones KNX.

### Información para personal especializado en electricidad

Montaje y conexión eléctrica

# Montaje del dispositivo

Tenga en cuenta el rango de temperaturas.

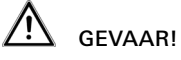

Elektrische schok bij aanraking van spanningvoerende delen nabij de montagelocatie.

Een elektrische schok kan de dood tot gevolg hebben.

Schakel voor aanvang van werkzaamheden het apparaat spanningsloos en dek spanningvoerende delen in de omgeving af!

NL

# DANGER!

Choc électrique en cas de contact avec des éléments sous tension dans les environs de l'emplacement de montage.

Le choc électrique peut conduire à la mort. Avant les travaux sur l'appareil, mettre hors tension et recouvrir les éléments sous tension environnants!

F

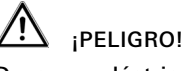

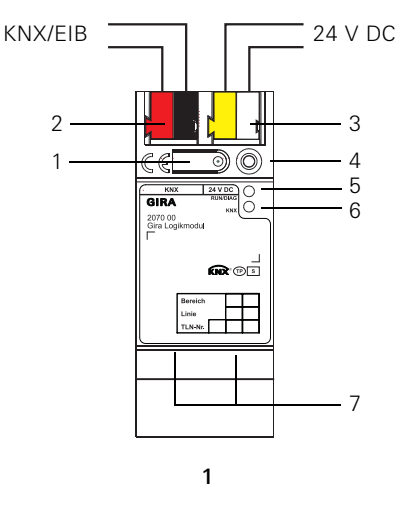

Descarga eléctrica en caso de contacto con piezas bajo tensión en el entorno de montaje.

La descarga eléctrica puede producir la muerte.

¡Desconecte el dispositivo antes de comenzar con el trabajo y cubra todas las piezas bajo tensión que se encuentren en el entorno!

Gira Logic Module 2070 00

Gira Giersiepen GmbH & Co. KG Elektro-Installations-Systeme Industriegebiet Mermbach Dahlienstraße 42477 Radevormwald Postfach 1220 42461 Radevormwald Deutschland Tel +49 (0) 2195 / 602 - 0 Fax +49 (0) 21 95 / 602 - 191 www.gira.de info@gira.de

GIRA

KNX

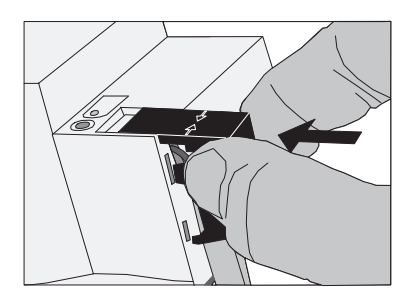

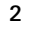

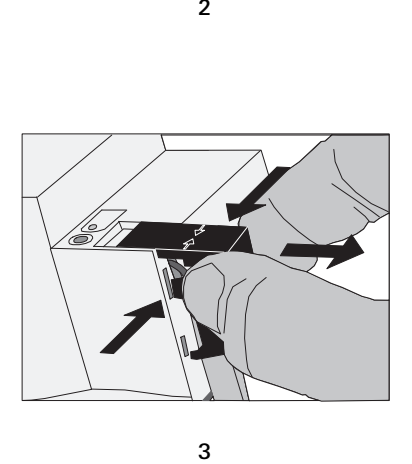

3

#### Inserción de la caperuza de cubierta, figura 2

Para proteger la conexión de bus de tensiones peligrosas en el área de conexión, debe insertarse una caperuza de cubierta.

Desplace el conductor de bus hacia atrás.

 Inserte la caperuza de cubierta sobre el borne de bus hasta que haya encajado.

### Retirada de la caperuza de cubierta, figura 3

 Presione la caperuza de cubierta lateralmente y retírela.

## Puesta en funcionamiento

# **i** Actualización del firmware

### Carga de la dirección física y del software de aplicación

Software de puesta en funcionamiento a partir de ETS4.0.

# Para poner en funcionamiento el Logic modu-

- le:
	- Pulse brevemente (< 4 segundos) la tecla de programación (1).

El LED de programación (4) se ilumina en color rojo. Asigne la dirección física.

- El LED de programación (4) se apaga.
- Rotule el dispositivo con la dirección física.
- Cree la lógica en el asistente de proyectos de Gira y cárguela en el Logic module.

# Reset a fábrica

En caso necesario, el Logic module se puede restaurar a los ajustes de fábrica del siguiente modo:

> Tunneling, Device Management), ARP, ICMP, IGMP

- 1. Desconecte el Logic module (desconecte la tensión de suministro).
- 2. Mantenga pulsada la tecla de programación (1) y conecte el Logic module.
- 3. Mantenga pulsada la tecla de programación (1) hasta que los LED (4), (5), y (6) parpadeen lentamente y al mismo tiempo.
- 4. Suelte brevemente la tecla de programación (1), seguidamente púlsela de nuevo y manténgala pulsada hasta que los LED (4), (5), y (6) parpadeen rápidamente y al mismo tiempo.
- 5. Suelte la tecla de programación.
- ✓ Se realiza el reset a fábrica con el siguiente reinicio del Logic module. Después de que se haya realizado el reinicio, el LED (5) parpadea lentamente.

### Anexo

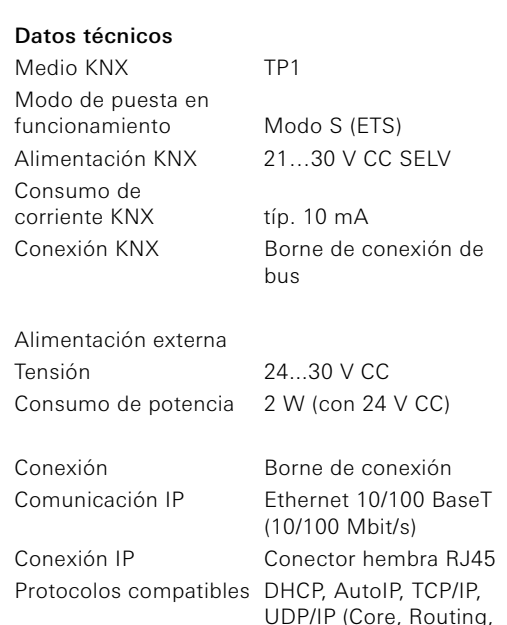

Temperatura ambiente 0 °C a +45 °C

#### Temperatura

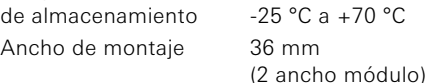

### Accesorios

Suministro de tensión adicional Ref.: 1296 00 Suministro de tensión KNX/EIB de 320 mA Ref.: 1086 00

#### Garantía

Support KNX TP1 Mode de mise en service Mode S (ETS) Alimentation KNX 21…30 V DC SELV Courant absorbé KNX typ. 10 mA Raccordement KNX Borne de raccordement au bus Alimentation externe Tension 24...30 V DC Puissance absorbée 2 W (pour 24 V DC) Raccordement Borne de raccordement Communication IP Ethernet 10/100 BaseT Raccordement IP Douille RJ45 Protocoles supportés DHCP, AutoIP, TCP/IP,

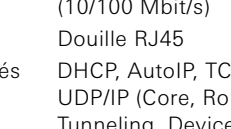

La garantía es efectiva dentro del marco de las disposiciones legales a través de un establecimiento especializado.

Entregue o envíe los dispositivos defectuosos libres de franqueo con una descripción del problema a su distribuidor correspondiente (establecimiento especializado/empresa de instalación/ establecimiento especializado en electricidad). Éste se encargará de enviar los dispositivos al Gira Service Center.

# Enficher le cache, illustration 2

Afin de protéger le raccordement au bus des tensions dangereuses dans la zone de raccordement, on doit enficher un cache.

- Guider la ligne de bus vers l'arrière. Enficher le cache sur la borne de bus jusqu'à
- ce qu'il se verrouille.

# Enlever le cache, illustration 3

**Pousser le cache latéralement et l'enlever.** 

## Mise en service

# $\left\lfloor \mathbf{i} \right\rfloor$  Mise à jour de micrologiciel

### Charger l'adresse physique et le logiciel d'application

Logiciel de mise en service à partir de l'ETS4.0.

## Pour mettre le Logic module en service:

- Appuyer brièvement (< 4 secondes) sur la touche de programmation (1). La LED de programmation (4) s'allume en
- rouge. Attribuer l'adresse physique.
- La LED de programmation (4) s'éteint.
- Ecrire l'adresse physique sur l'appareil.
- Créer la logique dans l'assistant de projet Gira et la charger sur le Logic module.

# Réinitialisation aux réglages d'usine

Si nécessaire, le Logic module peut être

- réinitialisé aux réglages d'usine comme suit: 1. Désactiver le Logic module (couper la tension
- d'alimentation). 2. Maintenir la touche de programmation (1)
- enfoncée et enclencher le Logic module. 3. Maintenir la touche de programmation (1) enfoncée jusqu'à ce que les LED (4), (5) et (6)
- clignotent simultanément lentement. 4. Relâcher brièvement la touche de programmation (1), puis l'enfoncer à nouveau et la maintenir enfoncée jusqu'à ce que les LED (4), (5) et (6) clignotent simultanément rapidement.
- 5. Relâcher la touche de programmation.
- ✓ La réinitialisation aux réglages d'usine est exécutée avec redémarrage subséquent du Logic module. Après le redémarrage, la LED (5) clignote lentement.

### Annexe

### Caractéristiques techniques

(10/100 Mbit/s) UDP/IP (Core, Routing, Tunneling, Device Management), ARP, ICMP, IGMP

 $(F)$ 

Température ambiante 0 °C à +45 °C

Température de stockage -25 °C à +70 °C Largeur de montage 36 mm (2 U)

## Accessoires

Alimentation supplémentaire Référence: 1296 00 Alimentation KNX/EIB 320 mA Référence: 1086 00

#### Garantie

La garantie est octroyée dans le cadre des dispositions légales concernant le commerce spécialisé.

Veuillez remettre ou envoyer les appareils défectueux port payé avec une description du défaut au vendeur compétent pour vous (commerce spécialisé/installateur/revendeur spécialisé en matériel électrique).

Ceux-ci transmettent les appareils au Gira Service Center.

Afdekkap aanbrengen, afbeelding 2 Om de busaansluiting te beschermen tegen gevaarlijke spanningen moet een afdekkap worden aangebracht.

- Voer de busleiding naar achteren.
- Druk de afdekkap over de busklem tot deze vast klikt.

### Afdekkap verwijderen, afbeelding 3

 Druk de zijkanten van de afdekkap in en trek deze naar voren.

### Ingebruikstelling

# Fysiek adres en toepassingssoftware laden Ingebruiknamesoftware vanaf ETS4.0.

### Om de logische module in gebruik te stellen:

- Druk kort (< 4 seconden) op de programmeertoets (1).
- De programmeer-LED (4) brandt rood. Wijs het fysieke adres toe.
- De programmeer-LED (4) gaat uit. Noteer het fysieke adres op het apparaat.
- Maak de logische functie aan in de Gira Project Assistent en upload deze naar de logische module.

### Volledige reset

Zo nodig kan de Logic module als volgt worden gereset naar de standaardinstellingen:

- 1. Schakel de logische module uit (voedingsspanning uitschakelen).
- 2. Houd de programmeertoets (1) ingedrukt en schakel de logische module in.
- 3. Houd de programmeertoets (1) ingedrukt tot de LED's (4), (5) en (6) tegelijkertijd langzaam knipperen.
- 4. Laat de programmeertoets (1) kort los en druk deze vervolgens opnieuw in tot de LED's (4), (5) en (6) tegelijkertijd snel knipperen.
- 5. Laat de programmeertoets los.
- ✓ Er wordt een volledige reset uitgevoerd waarna de logische module opnieuw opstart. Na het opstarten knippert LED (5) langzaam.

### Bijlage

### Technische gegevens

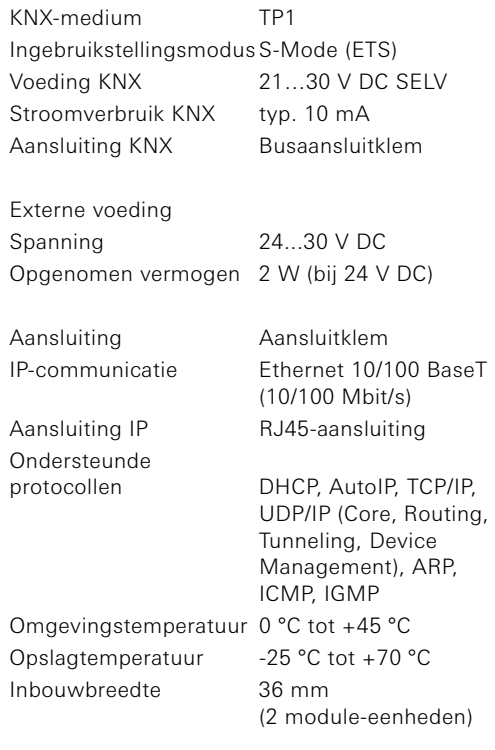

### Accessoires Aanvullende voedingseenheid

Art. nr.: 1296 00 KNX/EIB voedingseenheid 320 mA Art. nr.: 1086 00

#### Garantie

De wettelijk vereiste garantie wordt uitgevoerd via de vakhandel.

Een gebrekkig apparaat kunt u met een omschrijving van de fout aan de betreffende verkoper (vakhandel/installatiebedrijf/elektrotechnische vakhandel) overhandigen of portvrij opsturen. Deze stuurt het apparaat door naar het Gira Service Center.

Antes de la primera puesta en funcionamiento del Logic module con la ayuda del asistente de proyectos de Gira, ejecute la actualización del firmware.

E

Avant la première mise en service du Logic module, effectuer une mise à jour du micrologiciel à l'aide de l'assistant de projet Gira.

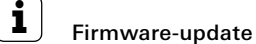

Voor de eerste ingebruikstelling van de Logic module met de Gira Project Assistent moet een firmware-update worden uitgevoerd.

NL